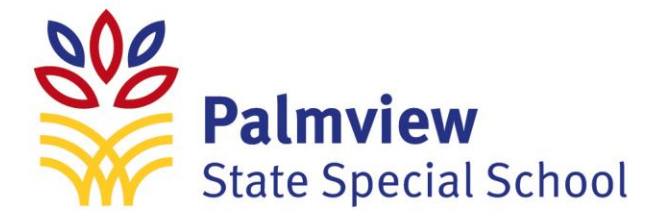

## **HOW TO ACCESS SCHOOL EMAILS**

- **Step 1: Go to Office.com**
- **Step 2: Click on "Sign In"**

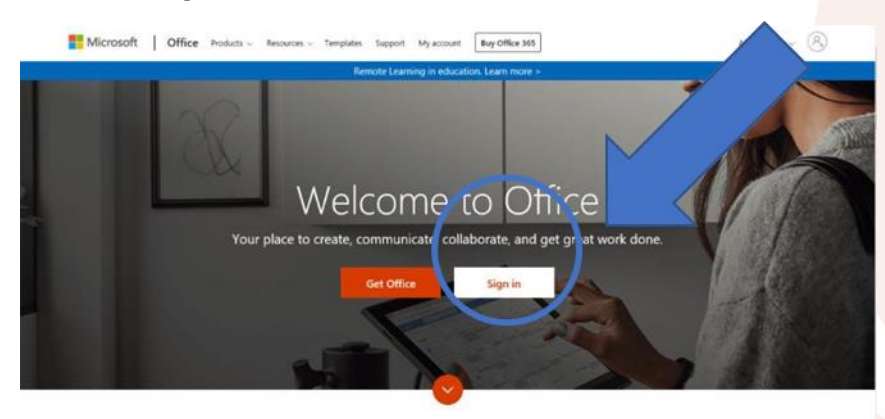

 $14H - 1$ 

## **Step 3: Enter Email Address and Password**

**Step 4: Enter Username and Password for Department of Education Click Sign In**

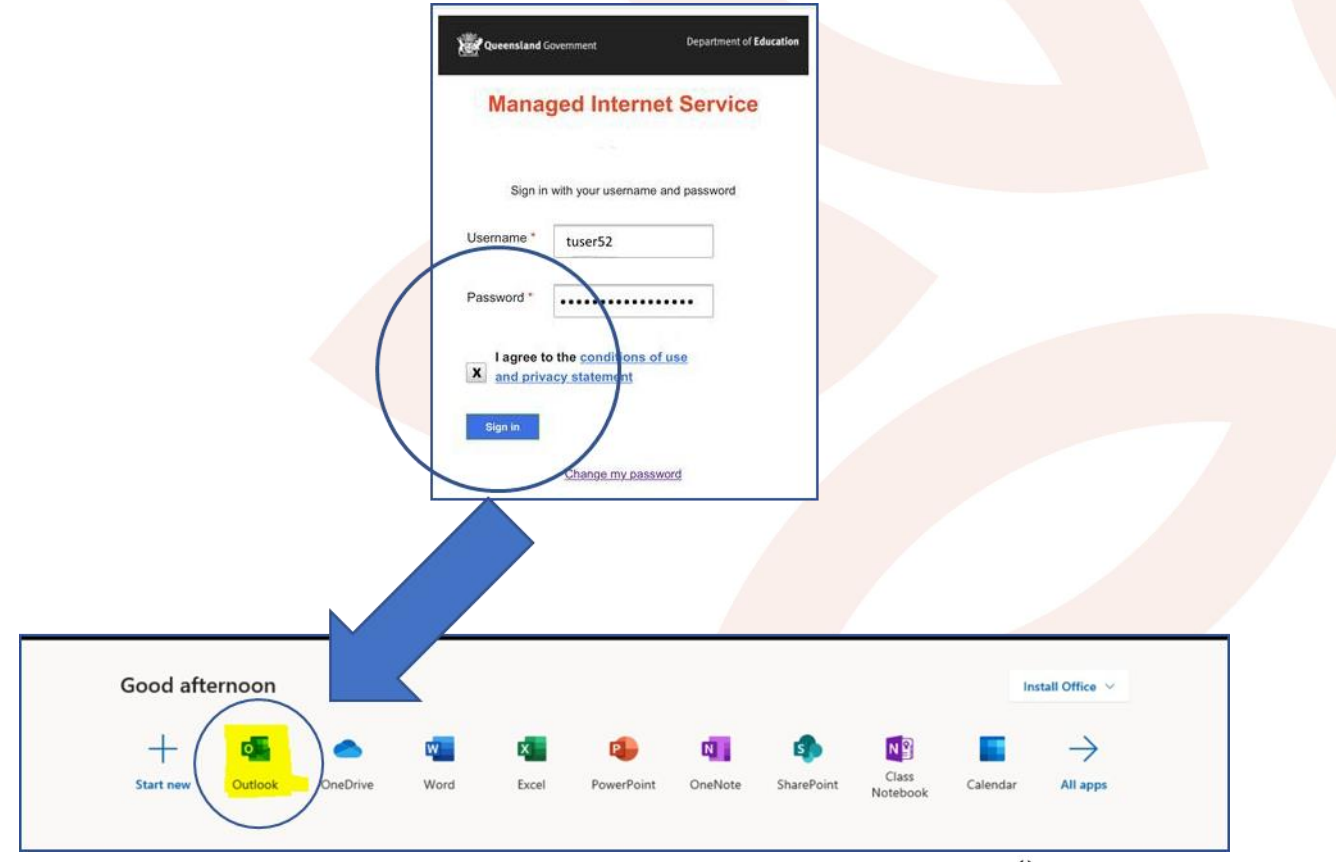

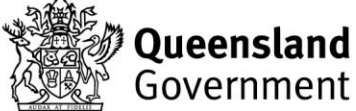